- **Wikiprint Book**
- **Title: Drzewo ISO**

**Subject: eDokumenty - elektroniczny system obiegu dokumentów, workflow i CRM - UserGuideV5/Iso/Tree**

**Version: 2**

**Date: 04/19/25 10:12:34**

## **Table of Contents**

*Drzewo ISO 3*

## [Podręcznik użytkownika](http://support.edokumenty.eu/trac/wiki/UserGuideV5) > [ISO](http://support.edokumenty.eu/trac/wiki/UserGuideV5/Iso) > Drzewo ISO

# **Drzewo ISO**

Dokumenty ISO wyświetlane są na drzewie. Wynika to z ich hierarchicznej struktury. Elementami drzewa są katalogi (teczki) i podkatalogi (podteczki) oraz umieszczone w nich dokumenty ISO i ich poddokumenty. Katalogi oznaczone są ikoną natomiast dokumenty ikoną

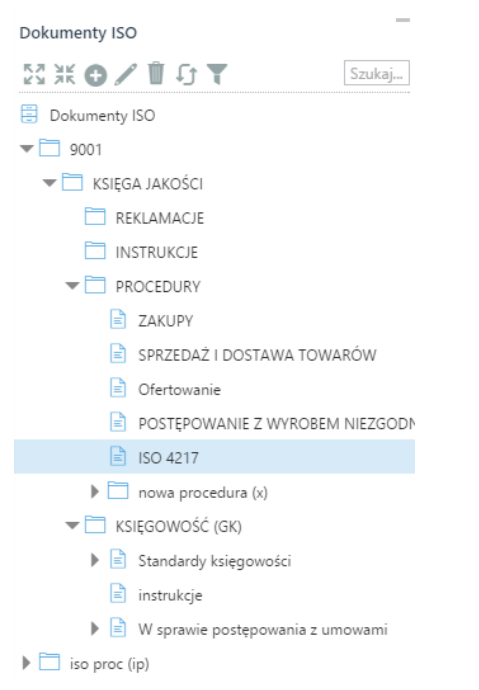

### *Drzewo ISO*

Zawartość drzewa możemy filtrować wg statusu (domyślnie widoczne są dokumenty opublikowane i robocze, dodatkowo możemy wyświetlić wycofane lub ograniczyć widok tylko do opublikowanych), zaznaczając odpowiednie opcje po rozwinięciu ikony **Filtr** w górnej części panelu **Dokumenty ISO**.

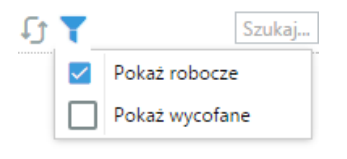

Aby **dodać**, **edytować** lub **usunąć** teczkę, zaznaczamy folder (nadrzędny) na drzewie i klikamy odpowiednią ikonę w menu . W formularzu dodawania/edycji podajemy nazwę i symbol teczki i klikamy **OK**

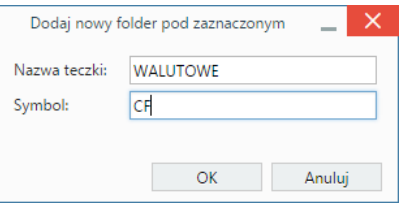

#### **Uwaga**

Operacja usuwania folderu nie wymaga potwierdzenia. Wraz z folderem usunięta zostaje cała jego zawartość - bez możliwości przywrócenia.

Po wybraniu dokumentu ISO na drzewku, jego kartoteka jest wyświetlana po prawej stronie.